# BASE DE DATOS RESCATE. CATÁLOGO DE RESTAURADORES ESPAÑOLES

Lucía Bosch Roig, José Antonio Madrid García, Pilar Roig Picazo y Vicente Guerola Blay Instituto Universitario de Restauración del Patrimonio de la Universitat Politècnica de València

AUTOR DE CONTACTO: Lucía Bosch Roig, lubosroi@upv.es

RESUMEN: *La investigación llevada a cabo sobre la figura del catedrático de restauración Luis Roig d'Alós (1904-1968) a lo largo de la tesis doctoral inscrita en el Proyecto de Investigación "Archivo Histórico de Restauradores Españoles" subvencionado por dos Proyectos Nacionales concedidos por el Ministerio de Educación y Ciencia, nos ha permitido establecer un protocolo de actuación para la creación de la base de datos RESCATE (Catálogo de Restauradores Españoles) elaborada dentro de dicho proyecto. El objetivo principal es poder reproducir en otros técnicos de la conservación, todas las pesquisas realizadas en la figura de Roig d'Alós. De este modo hemos querido añadir al espacio web del Archivo Histórico, documentación que permitirá ir reconstruyendo más a fondo la historia de la restauración en España.*

PALABRAS CLAVE: base de datos, espacio web, restauración, Archivo Histórico.

## 1. INTRODUCCIÓN

Dentro del Proyecto de Investigación "Archivo Histórico de Restauradores Españoles" subvencionado por dos Proyectos Nacionales concedidos por el Ministerio de Educación y Ciencia para el periodo 2007-2010 y la segunda parte de este para el periodo 2011-2013, el cual se basa en la recuperación de la memoria y archivos personales de los restauradores, se ha llevado a cabo una investigación sobre la figura del catedrático de restauración Luis Roig d'Alós.

El desarrollo de esta investigación en los diferentes planos de docencia, investigación, restauración y difusión, ha contribuido decididamente en la organización de los campos de trabajo que deben constituir la base de datos relacional RESCATE (Catálogo de Restauradores Españoles), creada dentro del mencionado Proyecto de Investigación del Plan Nacional.

El objetivo principal de dicha Base de datos, es poder introducir los datos obtenidos a través de las entrevistas y archivos personales de los restauradores de mas prestigio del panorama nacional, tomando como modelo el caso de Luis Roig d'Alós.

El proceso que se ha llevado a cabo para la realización de la base de datos se puede distribuir en dos partes. La primera de ellas sería la función que realizan, tanto los investigadores, como los usuarios que adquieren el rol de administradores. Y una segunda parte sería la introducción de la información en un espacio web para poder consultarla.

Esta base de datos pretende alcanzar tres premisas principales, marcadas a través de estos objetivos:

Recopilación y estructuración de todos los datos biográficos de los restauradores registrados, además de todas las intervenciones que hayan podido realizar.

Diseño de la estructura de una base de datos, fundamentada en un sistema eficaz de consultas.

Difusión de los resultados obtenidos.

Para ello la base de datos intenta cumplir los siguientes requisitos: Debe estar planteada sobre un sistema abierto de trabajo. Los investigadores que están participando en el proyecto están ayudando en su diseño, teniendo a su vez acceso a la misma para introducir los datos obtenidos en sus investigaciones.

Se plantea abierta a las nuevas exigencias tecnológicas, como la comunicación web y las mejoras en los sistemas digitales, adaptando nuestro trabajo a cualquier "lenguaje" informático. Así mismo debe garantizar tanto la seguridad en el almacenaje de los datos como en el sistema de reproducción de los documentos obtenidos en la investigación en curso, ya sean archivos tipo pdf, de imagen, audio o video.

Para conseguirlo se ha establecido una estrecha colaboración externa con Lanfranco Secco Suardo, fundador de la "Asociación Giovanni Secco Suardo", dedicada al estudio y a la conservación y restauración de bienes culturales italianos, mediante el proyecto Archivio Storico Nazionale e Banca Dati dei Restauratori Italiani (ASRI) con la creación de la base de datos RES.I<sup>1</sup>. Igualmente se ha contado con la experiencia de Clara Baracchini<sup>2</sup>, utilizando el sistema de gestión de datos ARISTOS<sup>3</sup> y SICaR<sup>4</sup> y con Donata Levi a través de los trabajos del proyecto "infobc: informática e web per i Beni Culturali"5 . Esta colaboración busca un mantenimiento de estándares en este tipo de bases de datos, mediante un tesauro propio de la conservación y restauración. Gracias a esta participación está siendo más fácil elaborar los canales de acceso a los datos, facilitando el intercambio entre las bases documentales (Madrid y Valcárcel, 2010: 136).

El trabajo realizado sobre la figura de Roig d'Alós, ha constituido

ARCHÉ. PUBLICACIÓN DEL INSTITUTO UNIVERSITARIO DE RESTAURACIÓN DEL PATRIMONIO DE LA UPV - Núms. 6 y 7 - 2011 y 2012

la pieza fundamental para el diseño del flujo de la información que se puede ofrecer, la estructuración de información en el panel de control del interface, la gestión del espacio web y por último el tratamiento de la información para la creación del panel de consultas en la página web.

# 2. BASE DE DATOS

#### 2.1. Flujo de la información.

En este tipo de proyectos es tan importante la cantidad de datos que se pueden llegar a almacenar, como la eficiencia que se puede dar en la búsqueda de un dato particular. Es así que la información y la tecnología deben interrelacionarse perfectamente para ofrecer esos dos aspectos al usuario final.

Las bases de datos relacionales, usada en nuestro caso, son el modelo más empleado hoy en día, ya que permite establecer vínculos entre los datos de diferentes tablas. En ellas hemos ido planificando e introduciendo la información relativa a nuestra investigación, haciendo que se interconecten entre sí para facilitar el trabajo del investigador, pues de este modo no tiene que duplicar datos que ya existan. De esta forma se ha configurado el esquema denominado flujo de la información.

La línea principal de flujo se ha diseñado a través de un eje vertebral que se ajusta a la figura del restaurador, por ser esta la pieza principal de este proyecto. De esta figura derivan los demás temas, organizados en tablas con la información de obras, intervenciones o documentos. De esta misma manera se tiene acceso a otros aspectos, como los personajes vinculados con la propia restauración como son colaboradores o especialistas.

#### 2.2. Datos técnicos y entorno de trabajo.

Las aplicaciones que se han ido desarrollando a lo largo de este proyecto van encaminadas a crear un entorno de trabajo lo más intuitivo posible, con el objetivo prioritario de que su diseño se establezca como un espacio de trabajo compartido, dando la posibilidad al investigador de introducir la información y al usuario de consultarla, a través de unos pasos sencillos.

Hemos querido minimizar el riesgo que pueda producir la información incluida de forma poco precisa, tanto en su forma como en su contenido. Por ello el uso de listas de términos y el sistema de resaltado facilitarán la elección de los conceptos más adecuados y la supervisión de los mismos.

Para crear el espacio que ocupará la base de datos en la web, la aplicación utiliza las siguientes tecnologías:

- XHTML y CSS para mostrar la información al usuario.
- Las siguientes librerías javascript:
	- Jquery 1.7

ExtJS 4.07

Para asegurar los datos introducidos en el servidor y la comunicación con este se utiliza:

• PHP 5.2

• Mysql (MySAM) con soporte para juego de caracteres Unicode\_ci

• Librerías php adicionales, GD 2

La aplicación está preparada para funcionar tanto en servidores Linux como Windows IIS con al menos 8MB para la funcionalidad estándar y 64MB para la manipulación de imágenes. El único requisito para poder consultarla es utilizar un navegador web, por ello la aplicación ha sido probada con los siguientes navegadores:

• Internet Explorer 6,7,8 y 9

• Firefox 6

• Opera 16

- Google Chrome 14
- Safari 3
- Navegador Smartphones Android 2.2

Aunque la aplicación podría funcionar con navegadores más antiguos, su rendimiento y funcionalidad podrían diferir del esperado.

# 2.3. Panel de control.

Para que el investigador pueda trabajar a través de la red, se ha introducido en el mismo espacio web un acceso de entrada al panel de administración, mediante una clave. De este modo el operador adquiere el rol de trabajo.

La organización del panel de administración se ha realizado a través de una serie de bloques que hemos intentado que sean fáciles de utilizar. El bloque principal, que se sitúa en la esquina superior izquierda de este espacio, esta dividido en un panel de opciones y en la parte inferior un segundo bloque donde se ofrece el acceso a un servicio de ayuda al usuario. Por último en la parte de la derecha de la pantalla se desarrolla la opción seleccionada en el panel de opciones.

Dentro del panel de opciones encontramos tres apartados:

- El primero se denomina "Principal" donde están las secciones de Inicio, Usuarios, Noticias.
- En el segundo, denominado "Base de Datos", se sitúan los accesos a Restauradores, Intervenciones, Obras, Documentos, Especialistas, Colaboradores y Bibliografía (en este orden).
- El tercero, denominado " Administración", con las entradas de: panel de especialidades, panel de técnicas de restauración y tipo de documentos. Más un listado de ubicaciones.

2.3.1. Bloque Principal en el interface.

En este bloque encontramos las siguientes secciones, como inicio, usuario o noticias, siendo un espacio abierto a futuras posibilidades.

- Inicio. Sección reservada para futuras ampliaciones. Mensajes de ayuda, tablón de anuncios, estadísticas de utilización, etc...

- Usuarios. Esta sección permite la administración de los usuarios de la aplicación. Está compuesta por dos listados, el listado de usuarios y el listado de grupos. En el listado de usuarios podremos agregar, editar y eliminar usuarios de la aplicación.

La adscripción de cada usuario a un grupo definirá los permisos de acceso que tendrán los usuarios que pertenezcan a ese grupo. En líneas generales se establecen dos roles como operador y administrador, siendo esta última la figura que vigila la información que finalmente se puede ver en la red.

- Noticias. En esta última sección se pueden ir ofreciendo, de forma actualizada, todas aquellas noticias que puedan ser de interés dentro del foro creado en relación con este tema. Dentro de esta dinámica encontramos el link para acceder a las redes sociales donde se puede fortalecer la información que los usuarios de esta web puedan considerar.

2.3.2. Bloque de trabajo de la base de datos.

Indudablemente este bloque es el más importante de nuestro trabajo. Desde él se puede introducir la información relativa a las figuras de los restauradores que estamos investigando. Así mismo, se puede introducir la información relativa a las obras restauradas y sus intervenciones, documentos relacionados y el listado de especialistas y colaboradores que puedan relacionarse.

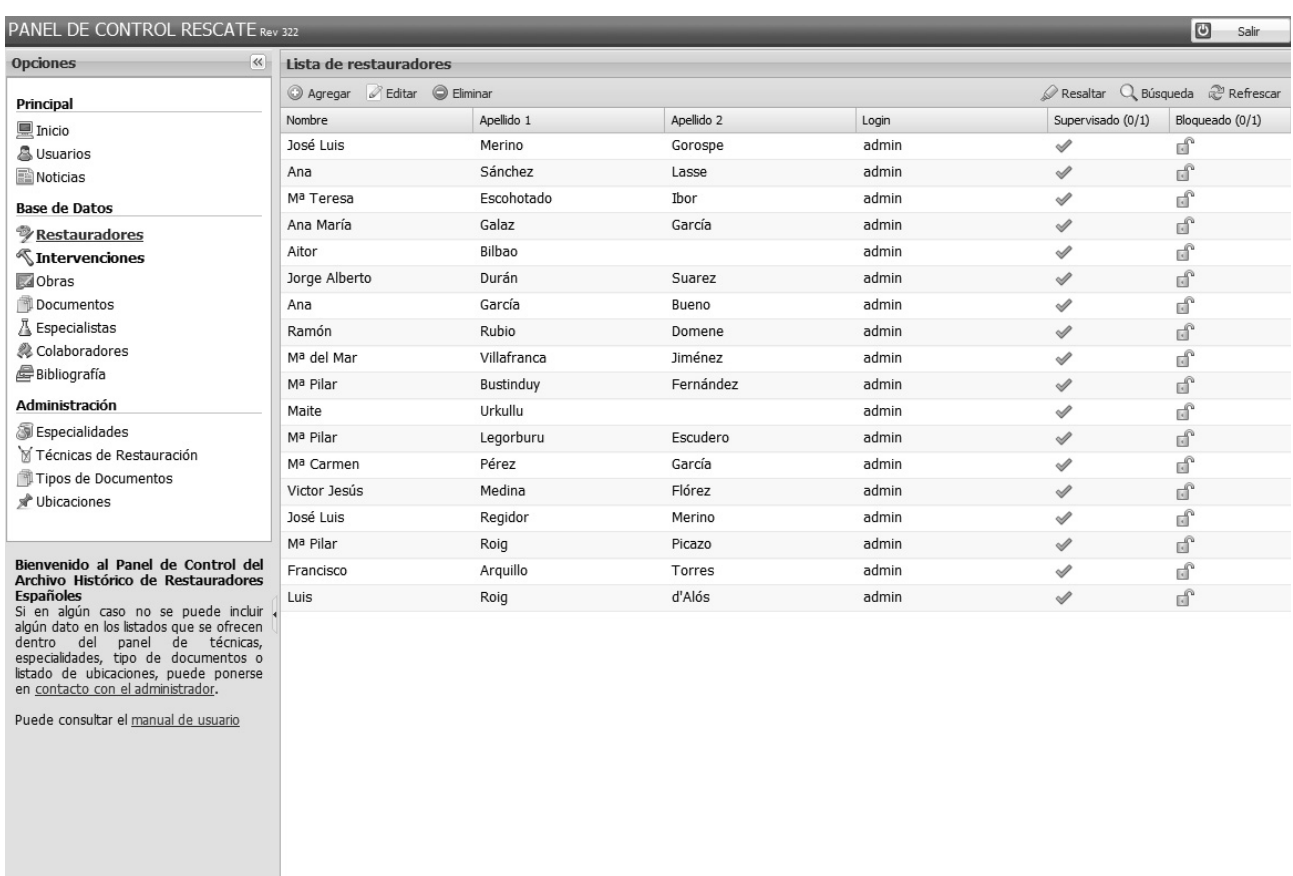

rescate.webs.upv.es/admin/index.php?opcion=Intervencion ||4 4 | Página || de 1 | > >| Figura 1. Panel del control dentro de la interface de la base de datos

#### - Restauradores.

Además de los datos de adscripción del restaurador estudiado se puede introducir información relativa a su formación, especialidad, técnica, cargos, documentos, bibliografía, reconocimientos y asociaciones. De esta forma podemos ver el perfil profesional y social del restaurador. Por último se puede incorporar la información referente a los colaboradores que pueda tener este personaje, aspecto que desarrollaremos más adelante.

## - Intervenciones.

En la sección de intervención se pueden incluir de forma sintética, todo lo relativo a los procedimientos de conservación y restauración que haya sufrido la obra. En su panel principal se puede introducir la información referente a la descripción del procedimiento empleado en la intervención y observaciones. Aquí hemos querido incorporar una subsección relativa a los principios teóricos aplicados en una intervención, ya que el estudio de la evolución de estos es uno de los referentes que se estableció como objetivo de donde parte este trabajo.

Durante el proceso de creación se ha empleado el sistema de listado en árbol, pues es el mejor sistema para ofrecer la información de

forma jerarquizada. Los listados que se ofrecen tanto materiales, como en procedimientos proveen la selección de las palabras clave. Estas palabras clave van a facilitar tanto la relación de contenido con el objeto tratado, como el sistema de búsqueda que se empleará en esta web.

Mostrando 1 - 18 de 18

También en esta sección se pueden asociar los documentos que previamente están cargados en nuestra base de datos.

# - Obras.

 El otro eje de esta base de datos es el relativo a las obras que hayan sido intervenidas. Toda la información como ubicación, autor, técnica que el operador va incorporando a la base de datos permitirá crear un sistema de búsqueda y filtrado que optimizará las consultas que un usuario pueda hacer en ella. Dentro de esta sección también podemos incorporar todos los documentos relativos a este ítem.

#### - Documentos.

Una parte importante de nuestro trabajo se ha centrado en la recuperación de toda la documentación que se genera en un proceso de restauración. La recuperación de estos testimonios, como fotografías que muestran el estado de conservación antes y después

de un proceso de intervención, textos escritos e incluso documentos sonoros, conforman una información indispensable para la mejor compresión de las intervenciones estudiadas.

Al independizar esta entrada hemos intentado que todos los investigadores puedan llegar a tener acceso a la información que otros hayan podido colocar. Incluso hemos incorporado un sistema de adquisición de imágenes a través de una cámara web, lo que le otorga inmediatez a este sistema.

Dentro de la sección de documentos hemos introducido una subsección referida al tipo de documento. Esto posibilitará, como en los casos anteriores, el trabajo de búsqueda por parte de los usuarios de este espacio.

#### - Especialistas y colaboradores.

Dentro de nuestra investigación hemos podido constatar que hay una serie de figuras que no se encuentran en el primer plano de una intervención, pero que son piezas importantes para entender la evolución en algunos campos, como puede ser el físico, químico o meramente tecnológico. Este es el motivo por el que hemos querido incorporar estos datos a nuestra base de datos, a través de las figuras de especialistas y colaboradores. El tratamiento de los datos se compilara de la misma forma que en el caso de la figura de los restauradores, rellenando campos como la adscripción, datos referidos a su formación, especialidad, técnica, cargos, documentos, bibliografía, reconocimientos y asociaciones. Y como indicábamos en el caso de la figura del restaurador, nos ayudarán a conformar el perfil tanto profesional como social de este restaurador.

#### 2.3.3. Bloque de Administración.

En este último bloque se recoge toda la información referida tanto al control de la base datos como la incorporación de datos para los listados generales y los listados de árbol. Gracias al estudio que estamos realizando nos hemos dado cuenta de que existen dudas sobre la aplicación de algunos términos descriptivos. El tratamiento de esta información a través de listas y listados de árbol permite un control de los mismos y facilita su búsqueda posterior por parte de un usuario.

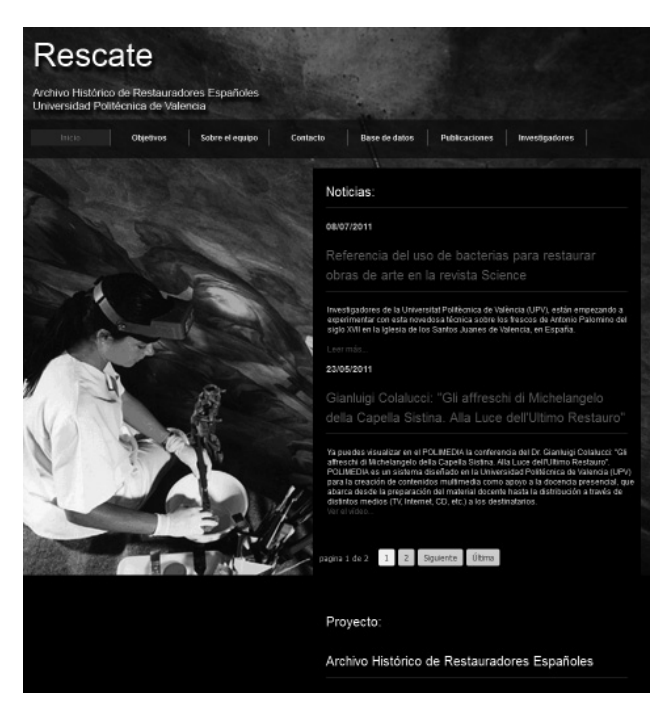

Inicialmente hemos querido incluir dentro de este nivel de seguridad la tabla de panel de técnicas, panel de especialidades, tipo de documentos que deseamos incluir y listado de ubicaciones. Esta estrategia facilitará la creación de un tesauro o glosario especializado.

## 2.4. Sitio WEB.

Todo lo antes referido se visualiza en un sitio web, de acceso público donde se persigue divulgar la labor realizada durante estos últimos años por el equipo interdisciplinar que trabaja dentro del citado Proyecto de Investigación<sup>6</sup>. El modelo seguido y los resultados obtenidos, así como el prototipo de la base de datos denominada RESE7 diseñada por Matteo Panzeri a través del Proyecto Europeo "Archivio Storico dei Restauratori Europei" (Panzeri, 2006: 30), nos animó a seguir sus pasos y crear nuestro propio equipo investigador con el mismo espíritu innovador, de revisión y ambición, que el europeo.

La arquitectura que presenta el espacio web, se ha implementado con el objetivo de estudiar e investigar las fuentes documentales, mediante la catalogación de la información, la digitalización de imágenes y documentos de las intervenciones de restauración, etc… y finalmente la transferencia y difusión de los resultados.

La barra del espacio web nos muestra los distintos puntos de interés de este proyecto:

- Inicio. Como punto de partida y foro de contacto tanto de las noticias que puedan surgir en este ámbito como conexión directa con las redes sociales.
- Objetivos. Donde le podemos detallar a nuestro visitante que es lo que va ha encontrar en este espacio.
- Sobre el equipo. Una página que facilitará información relativa al grupo de investigadores que conforma este proyecto.
- Base de datos. En este link el visitante puede consultar todo nuestro trabajo.
- Publicaciones. Donde intentaremos tener actualizado el tema relativo a las publicaciones a través de las cuales se difunde nuestro trabajo.
- Investigadores. Puerta de acceso al panel de control de la base de datos.

De todas las secciones ofrecidas, mediante las solapas, la que vamos a desarrollar es la que da paso a la consulta de la información de la base de datos. Entendemos que es la más importante de todas ellas y en la que se fundamenta todo este capítulo. Como sucedía en el diseño del panel de control, la idea del trabajo se basa en la facilidad de uso por parte del usuario. Hemos intentado distribuir y agrupar la información de tal forma que sea lo más útil para la visita. La entrada a los datos se puede realizar a través del listado de restauradores, especialistas, colaboradores, obras, ubicaciones y finalmente el panel de consultas.

2.4.1. Espacio de restauradores, colaboradores y especialistas.

El tratamiento que se ha aplicado a estas tres figuras ha sido común. La forma que hemos planteado como nivel de navegación ha sido mediante una lista alfabética, con acceso a cada una de sus letras. De este modo actualmente se pueden distinguir varios de los restauradores introducidos en la base de datos, entre ellos a Luis Roig d'Alós, objeto estudio de nuestra investigación.

Ya en el nivel de la ficha hemos dividido la información en dos partes. En la primera de ellas se recogen los datos personales, obras en las que realizó alguna intervención y especialidad donde destaca. En cada una de ellas aparece la información en lista de cada uno de los puntos y de allí se direcciona a un Figura 2. Página de inicio de la base de datos rescate panel de información más detallada. La segunda parte recoge la

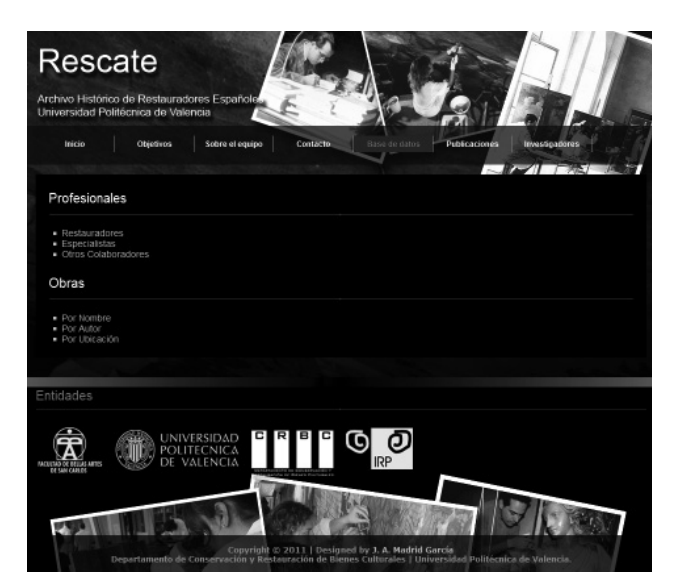

información relativa a los colaboradores relacionados, formación recibida, cargos, reconocimientos, especialidades, técnicas utilizadas o Asociaciones a las que pertenece.

#### 2.4.2. Obras.

Para acceder a la información de la obra se puede entrar tanto a través del restaurador, seleccionando en el apartado de obras intervenidas la ficha que se desea consultar o a través de la lista de obras seleccionando la obra. En ambos casos se direcciona a un panel más detallado, donde se ofrece la información de su ficha técnica con:

- Título de la obra.
- Autor.
- Año de ejecución.
- Ubicación, con la información del edificio o lugar donde se encuentra.
- Localidad.
- Técnica, medidas.
- Breve descripción de la obra.

Bajo esta ficha técnica aparece un listado de las intervenciones que ha sufrido, mostrando el año de intervención, restaurador principal y la referencia con la que se ha ingresado esta información.

En este momento ya se han introducido varias de las obras en las que Roig d'Alós intervino, como la restauración en las pinturas murales de la Iglesia de la Vall d'Uixó, San Esteban o Santos Juanes, así como alguna obra de pintura de caballete como la intervención en el San Francisco de Paula, etc.

#### 2.4.3. Ubicaciones.

Consideramos que otra forma de usar esta información será a través del listado de obras que hayan podido ser intervenidas en una misma ubicación. Esta consulta ofrecerá los datos de adscripción de la ubicación consultada y bajo éste el listado de obras que tengan algún tipo de intervención referenciada.

# 2.4.4. Panel de consultas.

Este puede ser el punto más ambicioso de todo nuestro proyecto. La línea de trabajo que estamos llevando intenta ofrecer al visitante la mayor flexibilidad en la consulta que pueda llegar a efectuar, por medio de todos los descriptores implementados en la base de datos.

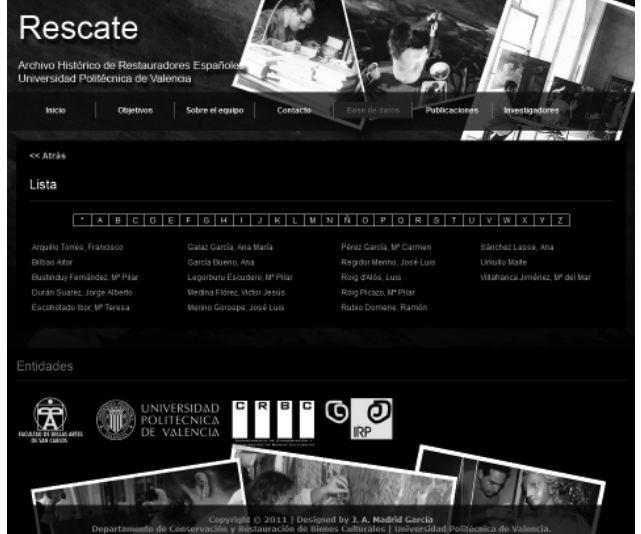

Figura 3. Solapa "base de datos" dentro del espacio web Figura 4. Restauradores introducidos en la base de datos rescate

Se fundamenta en el acceso a la información mediante búsquedas de recopilación o de detalle.

Las consultas tipo recopilatorio darán listados de aspectos que los agrupen, como por ejemplo intervenciones de un restaurador, obras restauradas en una misma ubicación, entre otras. Llegando a niveles de precisión como por ejemplo obras intervenidas con un material determinado, restauraciones efectuadas en periodos concretos o por la vinculación de un colaborador.

En el tipo de consulta más detallada, o de tipo avanzado, el usuario puede navegar por la información desde cualquiera de los aspectos principales de la base de datos como son la referencia de los restauradores, obras, ubicaciones o intervenciones y desde ese punto a los siguientes. Un ejemplo será partir desde la figura de un restaurador, entrar en el detalle de la obra restaurada, hasta llegar a un material empleado en la misma u obtener información de la ubicación en la que se encuentra esta obra en la actualidad. Otro ejemplo de búsqueda sería el que se ofrece en dirección inversa, primero con la selección de una ubicación, elección de una de las obras intervenidas y de ahí al restaurador responsable de la misma. Ofreciendo en este lugar un punto de partida para otra consulta.

# 2.5. CONCLUSIONES

Somos conscientes de la envergadura de nuestro trabajo y de las mejoras que podemos ir haciendo, pero como en todo trabajo de investigación, donde no se puede determinar un punto de finalización, nos encontramos en plena fase de desarrollo en estos momentos. Los ejes de nuestras líneas de investigación futuras serán la recopilación de la información de los restauradores más significativos del panorama nacional en estos últimos años y la mejora de los sistemas de búsqueda dentro del sitio web desarrollado.

#### **NOTAS**

1 Banca dati dei Restauratori Italiani.

2 Soprintendenza ai Beni Architettonici e al Paesaggio, al Patrimonio Storico Artistica e Demoantropologico, Pisa.

- 3 Archivio informatico per la storia della tutela degli oggetti storico-artistici.
- 4 Sistema Informatico per la Documentazione e la Progettazione dei Cantieri di Restauro.

5 El proyecto ha sido desarrollado en el Laboratorio Informático para la Documentación Histórico Artística (LIDA) de la Università degli Studi di Udine, el cual estudia como integrar en una web las base de datos ARISTOS y SICaR, propiedad del Ministero per i Beni e le Attività Culturali (MIBAC) y SIRPAC (Sistema Informativo Regionale del Patrimonio Culturale).

6 Base de datos RESCATE: http://rescate.webs.upv.es.

7 Banca dati dei Restauratori Europei.

#### BIBLIOGRAFÍA

AAVV. (2006): *Amplius vetusta servare. Primi esiti del progetto europeo. Archivio Storico dei Restauratori Europei.* Associazione Giovanni Secco Suardo. Lurano: Il prato editore. 418. ISBN: 88-900741-7-5.

AAVV. (2010): *Archivo Histórico de Restauradores Españoles*. Valencia: Universidad Politécnica de Valencia, 239. ISBN: 978-84-8363-563-6.

Madrid, J. A.; Valcárcel, J. C. (2010): "Modelo conceptual de una base de datos relacional para la puesta en valor de la memoria histórica de los restauradores españoles". En: *Archivo Histórico de restauradores españoles*.

Valencia: Universidad Politécnica de Valencia, 141-146.

Madrid, J. A.; Bosch, L.; Valcárcel, J. C.; Roig, P. (2011): "RESCATE. Espacio web del Archivo Histórico de Restauradores Españoles". En: *XVIII Congreso Internacional de Conservación y Restauración de Bienes Culturales- 18Th International Meeting on Heritage Conservation.* Granada: Universidad de Granada, 317-318.

Panzeri, M. (2006): "Un modello concettuale per una base di dati multingue a sostegno della storia del restauro in Europa". En: *Amplius vetusta servare. Primi esiti del progetto europeo. Archivio Storico dei Restauratori Europei.* Associazione Giovanni Secco Suardo. Lurano: Il prato editore, 27-40.

Panzeri, M. (2010): "ASRI nel web: strutture e funzioni per una nuova storiografia del restauro". En: *Archivo Histórico de restauradores españoles*. Valencia: Universidad Politécnica de Valencia, 147-166.

Secco Suardo, L. (2010):"ASRI- Archivio Storico Nazionale e Banca Dati ei restauratori italiani: genesi e prospettive di un progetto interistituzionale". En: *Archivo Histórico de restauradores españoles*. Valencia: Universidad Politécnica de Valencia, 205-239.